# **O'REILLY®**

# **Certified Kubernetes Administrator (CKA) Study Guide**

In-Depth Guidance and Practice

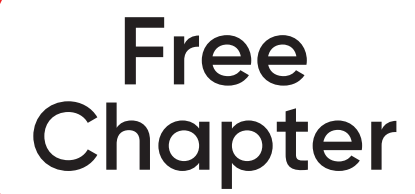

Benjamin Muschko

# **Certified Kubernetes Administrator (CKA) Study Guide** *In-Depth Guidance and Practice*

This excerpt contains Chapter 2. The complete book is available on the O'Reilly Online Learning Platform and through other retailers.

*Benjamin Muschko*

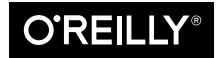

Beijing · Boston · Farnham · Sebastopol · Tokyo

#### **Certified Kubernetes Administrator (CKA) Study Guide**

by Benjamin Muschko

Copyright © 2022 Automated Ascent, LLC. All rights reserved.

Printed in the United States of America.

Published by O'Reilly Media, Inc., 1005 Gravenstein Highway North, Sebastopol, CA 95472.

O'Reilly books may be purchased for educational, business, or sales promotional use. Online editions are also available for most titles (*<http://oreilly.com>*). For more information, contact our corporate/institutional sales department: 800-998-9938 or corporate@oreilly.com.

**Acquisitions Editor:** John Devins **Development Editor:** Michele Cronin **Production Editor:** Beth Kelly **Copyeditor:** Kim Wimpsett **Proofreader:** Amnet Systems LLC

**Indexer:** Potomac Indexing, LLC **Interior Designer:** David Futato **Cover Designer:** Karen Montgomery **Illustrator:** Kate Dullea

June 2022: First Edition

**Revision History for the First Edition** 2022-06-09: First Release

See *<http://oreilly.com/catalog/errata.csp?isbn=9781098107222>* for release details.

The O'Reilly logo is a registered trademark of O'Reilly Media, Inc. *Certified Kubernetes Administrator (CKA) Study Guide*, the cover image, and related trade dress are trademarks of O'Reilly Media, Inc.

The views expressed in this work are those of the author, and do not represent the publisher's views. While the publisher and the author have used good faith efforts to ensure that the information and instructions contained in this work are accurate, the publisher and the author disclaim all responsibility for errors or omissions, including without limitation responsibility for damages resulting from the use of or reliance on this work. Use of the information and instructions contained in this work is at your own risk. If any code samples or other technology this work contains or describes is subject to open source licenses or the intellectual property rights of others, it is your responsibility to ensure that your use thereof complies with such licenses and/or rights.

978-1-098-10722-2

[LSI]

# **Table of Contents**

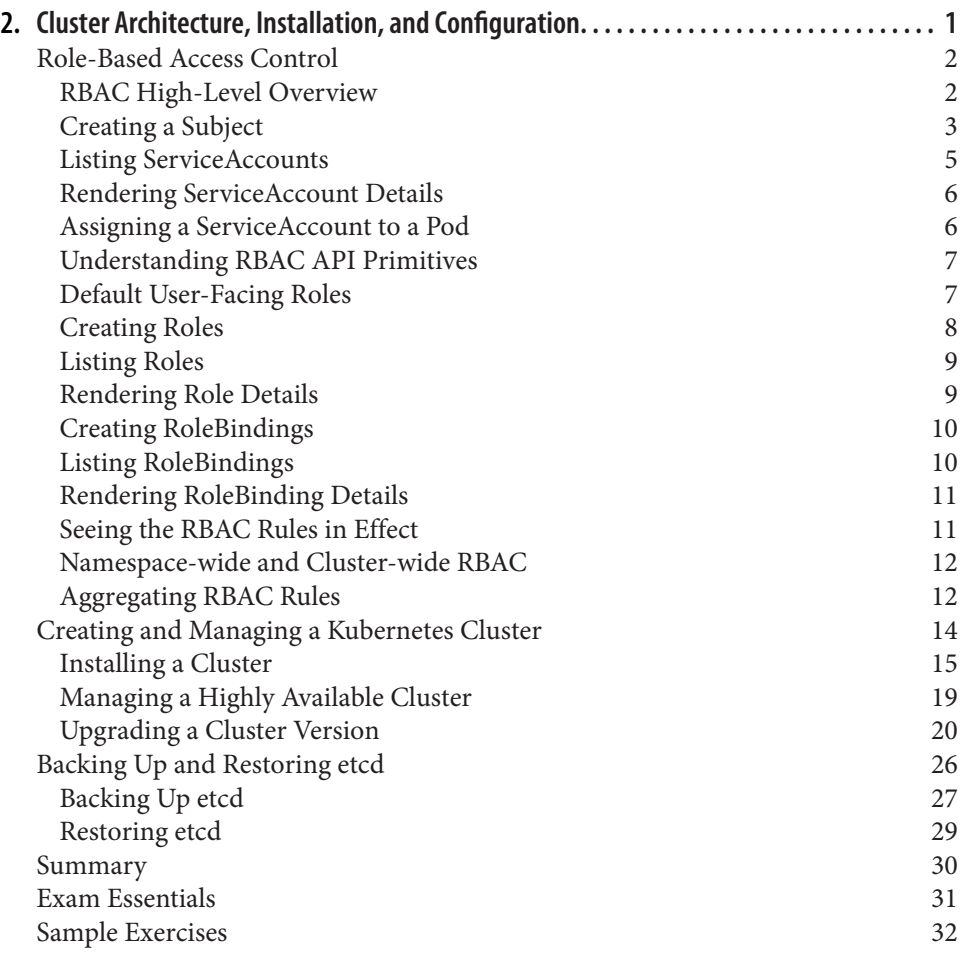

# <span id="page-6-0"></span>**CHAPTER 2 Cluster Architecture, Installation, and Configuration**

According to the name of the chapter, the first section of the curriculum refers to typical tasks you'd expect of a Kubernetes administrator. Those tasks include under‐ standing the architectural components of a Kubernetes cluster, setting up a cluster from scratch, and maintaining a cluster going forward.

Interestingly, this section also covers the security aspects of a cluster, more specifically role-based access control (RBAC). You are expected to understand how to map permissions for operations to API resources for a set of users or processes.

At the end of this chapter, you will understand the tools and procedures for installing and maintaining a Kubernetes cluster. Moreover, you'll know how to configure RBAC for representative, real-world use cases.

At a high level, this chapter covers the following concepts:

- Understanding RBAC
- Installing of a cluster with kubeadm
- Upgrading a version of a Kubernetes cluster with kubeadm
- Backing up and restoring etcd with etcdctl
- Understanding a highly available Kubernetes cluster

# <span id="page-7-0"></span>**Role-Based Access Control**

In Kubernetes you need to be authenticated before you are allowed to make a request to an API resource. A cluster administrator usually has access to all resources and operations. The easiest way to operate a cluster is to provide everyone with an admin account. While "admin access for everyone" sounds fantastic as you grow your business, it comes with a considerable amount of risk. Users may accidentally delete a Secret Kubernetes object, which likely breaks one or many applications and therefore has a tremendous impact on end users. As you can imagine, this approach is not a good idea for production environments that run mission-critical applications.

As with other production systems, only certain users should have full access, whereas the majority of users have read-only access (and potentially access to mutate the system) depending on the role. For example, application developers do not need to manage cluster nodes. They only need to tend to the objects required to run and configure their application.

RBAC defines policies for users, groups, and processes by allowing or disallowing access to manage API resources. Enabling and configuring RBAC is mandatory for any organization with a strong emphasis on security. For the exam, you need to understand the involved RBAC API resource types and how to create and configure them in different scenarios.

## **RBAC High-Level Overview**

RBAC helps with implementing a variety of use cases:

- Establishing a system for users with different roles to access a set of Kubernetes resources
- Controlling processes running in a Pod and the operations they can perform via the Kubernetes API
- Limiting the visibility of certain resources per namespace

RBAC consists of three key building blocks, as shown in [Figure](#page-8-0) 2-1. Together, they connect API primitives and their allowed operations to the so-called subject, which is a user, a group, or a ServiceAccount.

The following list breaks down the responsibilities by terminology:

*Subject*

The user or process that wants to access a resource

*Resource*

The Kubernetes API resource type (e.g., a Deployment or node)

<span id="page-8-0"></span>*Verb*

The operation that can be executed on the resource (e.g., creating a Pod or deleting a Service)

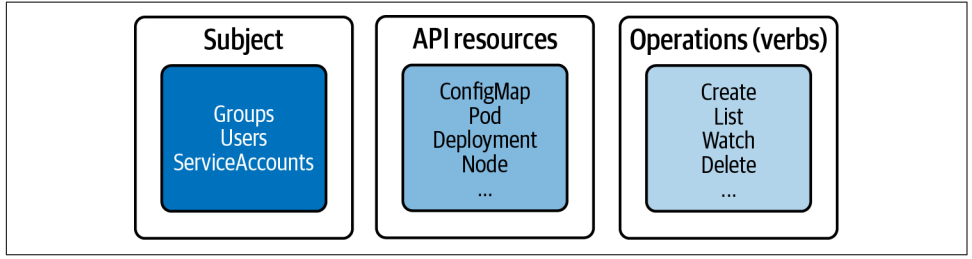

*Figure 2-1. RBAC key building blocks*

# **Creating a Subject**

In the context of RBAC, you can use a user account, service account, or a group as a subject. Users and groups are not stored in etcd, the Kubernetes database, and are meant for processes running outside of the cluster. Service accounts exists as objects in Kubernetes and are used by processes running inside of the cluster. In this section, you'll learn how to create them.

### **User accounts and groups**

Kubernetes does not represent a user as with an API resource. The user is meant to be managed by the administrator of a Kubernetes cluster, which then distributes the credentials of the account to the real person or to be used by an external process.

Calls to the API server with a user need to be authenticated. Kubernetes offers a variety of authentication methods for those API requests. Table 2-1 shows different ways of authenticating RBAC subjects.

*Table 2-1. Authentication strategies for managing RBAC subjects*

| <b>Authentication strategy Description</b> |                                                                       |
|--------------------------------------------|-----------------------------------------------------------------------|
| X.509 client certificate                   | Uses an OpenSSL client certificate to authenticate                    |
| <b>Basic authentication</b>                | Uses username and password to authenticate                            |
| Bearer tokens                              | Uses OpenID (a flavor of OAuth2) or webhooks as a way to authenticate |

To keep matters simple, the following steps demonstrate the creation of a user that uses an OpenSSL client certificate to authenticate. Those actions have to be performed with the cluster-admin Role object. During the exam, you will not have to create a user yourself. You can assume that the relevant setup has been performed for you. Therefore, you will not need to memorize the following steps:

1. Log into the Kubernetes control plane node and create a temporary directory that will hold the generated keys. Navigate into the directory:

```
$ mkdir cert && cd cert
```
2. Create a private key using the openssl executable. Provide an expressive file name, such as <username>.key:

```
$ openssl genrsa -out johndoe.key 2048
Generating RSA private key, 2048 bit long modulus
..............................+
..+
e is 65537 (0x10001)
$ ls
johndoe.key
```
3. Create a certificate sign request (CSR) in a file with the extension .csr. You need to provide the private key from the previous step. The -subj option provides the username (CN) and the group (O). The following command uses the username johndoe and the group named cka-study-guide. To avoid assigning the user to a group, leave off the /O component of the assignment:

```
$ openssl req -new -key johndoe.key -out johndoe.csr -subj \
   "/CN=johndoe/O=cka-study-guide"
$ ls
johndoe.csr johndoe.key
```
4. Lastly, sign the CSR with the Kubernetes cluster certificate authority (CA). The CA can usually be found in the directory /etc/kubernetes/pki and needs to contain the files ca.crt and ca.key. We are going to use minikube here, which stores those files in the directory pass: [<code>~/.minikube</code>. The following command signs the CSR and makes it valid for 364 days:

```
$ openssl x509 -req -in johndoe.csr -CA /.minikube/ca.crt -CAkey \
   /.minikube/ca.key -CAcreateserial -out johndoe.crt -days 364
Signature ok
subject=/CN=johndoe/O=cka-study-guide
Getting CA Private Key
```
5. Create the user in Kubernetes by setting a user entry in kubeconfig for johndoe. Point to the CRT and key file. Set a context entry in kubeconfig for johndoe:

```
$ kubectl config set-credentials johndoe \
   --client-certificate=johndoe.crt --client-key=johndoe.key
User "johndoe" set.
$ kubectl config set-context johndoe-context --cluster=minikube \
   --user=johndoe
Context "johndoe-context" modified.
```
6. To switch to the user, use the context named johndoe-context. You can check the current context using the command config current-context:

```
$ kubectl config use-context johndoe-context
Switched to context "johndoe-context".
$ kubectl config current-context
johndoe-context
```
#### **ServiceAccount**

A user represents a real person who commonly interacts with the Kubernetes cluster using the kubectl executable or the UI dashboard. Some service applications like [Helm](https://helm.sh) running inside of a Pod need to interact with the Kubernetes cluster by making requests to the API server via RESTful HTTP calls. For example, a Helm chart would define multiple Kubernetes objects required for a business application. Kubernetes uses a ServiceAccount to authenticate the Helm service process with the API server through an authentication token. This ServiceAccount can be assigned to a Pod and mapped to RBAC rules.

A Kubernetes cluster already comes with a ServiceAccount, the default ServiceAc‐ count that lives in the default namespace. Any Pod that doesn't explicitly assign a Service Account uses the default Service Account.

To create a custom ServiceAccount imperatively, run the create serviceaccount command:

```
$ kubectl create serviceaccount build-bot
serviceaccount/build-bot created
```
The declarative way to create a ServiceAccount looks very straightforward. You simply provide the appropriate kind and a name, as shown in Example 2-1.

*Example 2-1. A YAML manifest defining a ServiceAccount*

```
apiVersion: v1
kind: ServiceAccount
metadata:
   name: build-bot
```
# **Listing ServiceAccounts**

Listing the ServiceAccounts can be achieved with the get serviceaccounts com‐ mand. As you can see in the following output, the default namespace lists the default ServiceAccount and the custom ServiceAccount we just created:

```
$ kubectl get serviceaccounts
NAME SECRETS AGE
build-bot 1 78s
default 1 93d
```
# <span id="page-11-0"></span>**Rendering ServiceAccount Details**

Upon object creation, the API server creates a Secret holding the API token and assigns it to the ServiceAccount. The Secret and token names use the ServiceAccount name as a prefix. You can discover the details of a ServiceAccount using the describe serviceaccount command, as shown here:

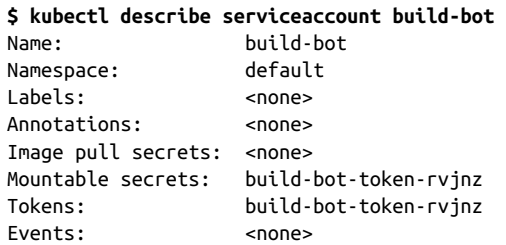

Consequently, you should be able to find a Secret object for the default and the build-bot ServiceAccount:

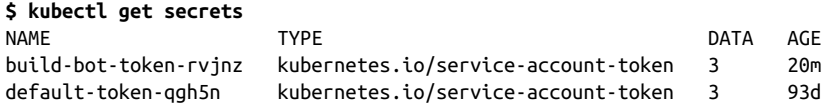

### **Assigning a ServiceAccount to a Pod**

For a ServiceAccount to take effect, it needs to be assigned to a Pod running the application intended to make API calls. Upon Pod creation, you can use the command-line option --serviceaccount in conjunction with the run command:

```
$ kubectl run build-observer --image=alpine --restart=Never \
  --serviceaccount=build-bot
pod/build-observer created
```
Alternatively, you can directly assign the ServiceAccount in the YAML manifest of a Pod, Deployment, Job, or CronJob using the field serviceAccountName. Example 2-2 shows the definition of a ServiceAccount to a Pod.

*Example 2-2. A YAML manifest assigning a ServiceAccount to a Pod*

```
apiVersion: v1
kind: Pod
metadata:
   name: build-observer
spec:
   serviceAccountName: build-bot
...
```
# <span id="page-12-0"></span>**Understanding RBAC API Primitives**

With those key concepts in mind, let's take a look at the Kubernetes API primitives that implement the RBAC functionality:

*Role*

The Role API primitive declares the API resources and their operations this rule should operate on. For example, you may want to say "allow listing and deleting of Pods," or you may express "allow watching the logs of Pods," or even both with the same Role. Any operation that is not spelled out explicitly is disallowed as soon as it is bound to the subject.

*RoleBinding*

The RoleBinding API primitive *binds* the Role object to the subject(s). It is the glue for making the rules active. For example, you may want to say "bind the Role that permits updating Services to the user John Doe."

Figure 2-2 shows the relationship between the involved API primitives. Keep in mind that the image renders only a selected list of API resource types and operations.

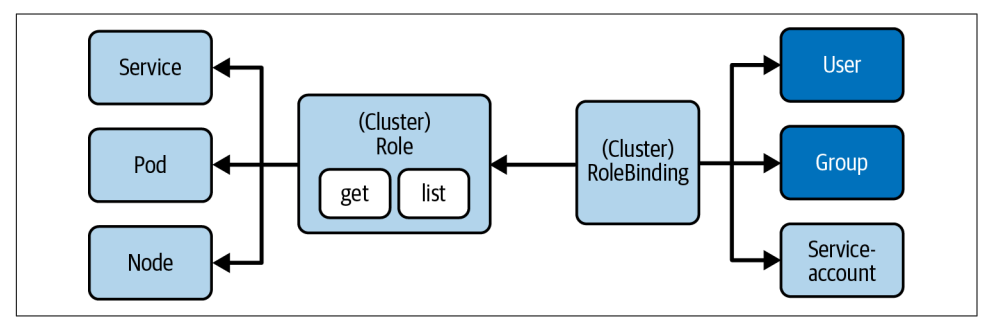

*Figure 2-2. RBAC primitives*

The following sections demonstrate the namespace-wide usage of Roles and Role‐ Bindings, but the same operations and attributes apply to cluster-wide Roles and RoleBindings, discussed in ["Namespace-wide and Cluster-wide RBAC" on page 12](#page-17-0).

# **Default User-Facing Roles**

Kubernetes defines a set of default Roles. You can assign them to a subject via a RoleBinding or define your own, custom Roles depending on your needs. [Table](#page-13-0) 2-2 describes the default user-facing Roles.

| <b>Default</b><br><b>ClusterRole</b> | <b>Description</b>                                                                                                   |
|--------------------------------------|----------------------------------------------------------------------------------------------------|
| cluster-admin                        | Allows read and write access to resources across all namespaces.                                                     |
| admin                                | Allows read and write access to resources in namespace including Roles and RoleBindings.                             |
| edit                                 | Allows read and write access to resources in namespace except Roles and RoleBindings. Provides access<br>to Secrets. |
| view                                 | Allows read-only access to resources in namespace except Roles, RoleBindings, and Secrets.                           |

<span id="page-13-0"></span>*Table 2-2. Default User-Facing Roles*

To define new Roles and RoleBindings, you will have to use a context that allows for creating or modifying them, that is, cluster-admin or admin.

# **Creating Roles**

Roles can be created imperatively with the create role command. The most important options for the command are --verb for defining the verbs aka operations, and --resource for declaring a list of API resources. The following command creates a new Role for the resources Pod, Deployment, and Service with the verbs list, get, and watch:

```
$ kubectl create role read-only --verb=list,get,watch \
  --resource=pods,deployments,services
role.rbac.authorization.k8s.io/read-only created
```
Declaring multiple verbs and resources for a single imperative create role com‐ mand can be declared as a comma-separated list for the corresponding commandline option or as multiple arguments. For example, --verb=list,get,watch and --verb=list --verb=get --verb=watch carry the same instructions. You may also use the wildcard "\*" to refer to all verbs or resources.

The command-line option --resource-name spells out one or many object names that the policy rules should apply to. A name of a Pod could be nginx and listed here with its name. Providing a list of resource names is optional. If no names have been provided, then the provided rules apply to all objects of a resource type.

The declarative approach can become a little lengthy. As you can see in [Example](#page-14-0) 2-3, the section rules lists the resources and verbs. Resources with an API group, like Deployments that use the API version  $apps/v1$ , need to explicitly declare it under the attribute apiGroups. All other resources (e.g., Pods and Services), simply use an empty string as their API version doesn't contain a group. Be aware that the imperative command for creating a Role automatically determines the API group.

<span id="page-14-0"></span>*Example 2-3. A YAML manifest defining a Role*

```
apiVersion: rbac.authorization.k8s.io/v1 kind: 
Role
metadata:
   name: read-only
rules:
- apiGroups:
  - ""
  resources:
  - pods
  - services
  verbs:
  - list
  - get
  - watch
- apiGroups:
  - apps
  resources:
  - deployments
  verbs:
  - list
  - get
  - watch
```
# **Listing Roles**

Once the Role has been created, its object can be listed. The list of Roles renders only the name and the creation timestamp. Each of the listed roles does not give away any of its details:

**\$ kubectl get roles** NAME CREATED AT read-only 2021-06-23T19:46:48Z

# **Rendering Role Details**

You can inspect the details of a Role using the describe command. The output renders a table that maps a resource to its permitted verbs. This cluster has no resources created, so the list of resource names in the following console output is empty:

#### **\$ kubectl describe role read-only**

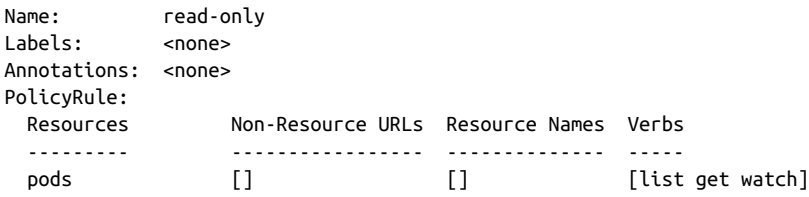

<span id="page-15-0"></span>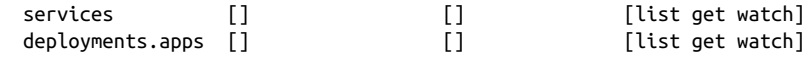

### **Creating RoleBindings**

The imperative command creating a RoleBinding object is create rolebinding. To bind a Role to the RoleBinding, use the --role command-line option. The subject type can be assigned by declaring the options --user, --group, or --serviceaccount. The following command creates the RoleBinding with the name read-only-binding to the user called johndoe:

**\$ kubectl create rolebinding read-only-binding --role=read-only --user=johndoe** rolebinding.rbac.authorization.k8s.io/read-only-binding created

Example 2-4 shows a YAML manifest representing the RoleBinding. You can see from the structure that a role can be mapped to one or many subjects. The data type is an array indicated by the dash character under the attribute subjects. At this time, only the user johndoe has been assigned.

*Example 2-4. A YAML manifest defining a RoleBinding*

```
apiVersion: rbac.authorization.k8s.io/v1
kind: RoleBinding
metadata:
   name: read-only-binding
roleRef:
   apiGroup: rbac.authorization.k8s.io
   kind: Role
   name: read-only
subjects:
- apiGroup: rbac.authorization.k8s.io
  kind: User
  name: johndoe
```
## **Listing RoleBindings**

The most important information the list of RoleBindings gives away is the associated Role. The following command shows that the RoleBinding read-only-binding has been mapped to the Role read-only:

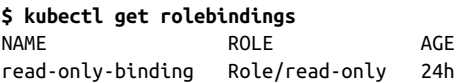

The output does not provide an indication of the subjects. You will need to render the details of the object for more information, as described in the next section.

# <span id="page-16-0"></span>**Rendering RoleBinding Details**

RoleBindings can be inspected using the describe command. The output renders a table of subjects and the assigned role. The following example renders the descriptive representation of the RoleBinding named read-only-binding:

```
$ kubectl describe rolebinding read-only-binding
Name: read-only-binding
Labels: <none>
Annotations: <none>
Role:
  Kind: Role
  Name: read-only
Subjects:
  Kind Name Namespace
   ---- ---- ---------
  User johndoe
```
## **Seeing the RBAC Rules in Effect**

Let's see how Kubernetes enforces the RBAC rules for the scenario we set up so far. First, we'll create a new Deployment with the cluster-admin credentials. In Minikube, this user is assigned to the context minikube:

```
$ kubectl config current-context
minikube
$ kubectl create deployment myapp --image=nginx --port=80 --replicas=2
deployment.apps/myapp created
```
Now, we'll switch the context for the user johndoe:

**\$ kubectl config use-context johndoe-context** Switched to context "johndoe-context".

Remember that the user johndoe is permitted to list deployments. We'll verify that by using the get deployments command:

**\$ kubectl get deployments** NAME READY UP-TO-DATE AVAILABLE AGE myapp 2/2 2 2 8s

The RBAC rules only allow listing Deployments, Pods, and Services. The following command tries to list the ReplicaSets, which results in an error:

**\$ kubectl get replicasets** Error from server (Forbidden): replicasets.apps is forbidden: User "johndoe" \ cannot list resource "replicasets" in API group "apps" in the namespace "default" <span id="page-17-0"></span>A similar behavior can be observed when trying to use other verbs than list, get, or watch. The following command tries to delete a Deployment:

```
$ kubectl delete deployment myapp
Error from server (Forbidden): deployments.apps "myapp" is forbidden: User \
"johndoe" cannot delete resource "deployments" in API group "apps" in the \
namespace "default"
```
At any given time, you can check a user's permissions with the auth can-i com‐ mand. The command gives you the option to list all permissions or check a specific permission:

```
$ kubectl auth can-i --list --as johndoe
Resources Non-Resource URLs Resource Names Verbs
...
pods [] [] [list get watch]
services [] [] [] [list get watch]
deployments.apps [] [1 [list get watch]
$ kubectl auth can-i list pods --as johndoe
yes
```
# **Namespace-wide and Cluster-wide RBAC**

Roles and RoleBindings apply to a particular namespace. You will have to specify the namespace at the time of creating both objects. Sometimes, a set of Roles and Rolebindings needs to apply to multiple namespaces or even the whole cluster. For a cluster-wide definition, Kubernetes offers the API resource types ClusterRole and ClusterRoleBinding. The configuration elements are effectively the same. The only difference is the value of the kind attribute:

- To define a cluster-wide Role, use the imperative subcommand clusterrole or the kind ClusterRole in the YAML manifest.
- To define a cluster-wide RoleBinding, use the imperative subcommand cluster rolebinding or the kind ClusterRoleBinding in the YAML manifest.

# **Aggregating RBAC Rules**

Existing ClusterRoles can be aggregated to avoid having to redefine a new, composed set of rules that likely leads to duplication of instructions. For example, say you wanted to combine a user-facing role with a custom Role. An aggregated ClusterRule can merge rules via label selection without having to copy-paste the existing rules into one.

Say we defined two ClusterRoles shown in Examples 2[-5](#page-18-0) and 2[-6](#page-18-0). The ClusterRole list-pods allows for listing Pods and the ClusterRole delete-services allows for deleting Services.

<span id="page-18-0"></span>*Example 2-5. A YAML manifest defining a ClusterRole for listing Pods*

```
apiVersion: rbac.authorization.k8s.io/v1
kind: ClusterRole
metadata:
   name: list-pods
   namespace: rbac-example
   labels:
     rbac-pod-list: "true"
rules:
- apiGroups:
  - """
  resources:
  - pods
  verbs:
  - list
```
*Example 2-6. A YAML manifest defining a ClusterRole for deleting Services*

```
apiVersion: rbac.authorization.k8s.io/v1
kind: ClusterRole
metadata:
  name: delete-services
  namespace: rbac-example
  labels:
     rbac-service-delete: "true"
rules:
- apiGroups:
  - ""
 resources:
  - services
  verbs:
  - delete
```
To aggregate those rules, ClusterRoles can specify an aggregationRule. This attribute describes the label selection rules. Example 2-7 shows an aggregated ClusterRole defined by an array of matchLabels criteria. The ClusterRole does not add its own rules as indicated by rules: []; however, there's no limiting factor that would disal‐ low it.

*Example 2-7. A YAML manifest defining a ClusterRole with aggregated rules*

```
apiVersion: rbac.authorization.k8s.io/v1
kind: ClusterRole
metadata:
   name: pods-services-aggregation-rules
   namespace: rbac-example
aggregationRule:
  clusterRoleSelectors:
  - matchLabels:
```

```
rbac-pod-list: "true"
  - matchLabels:
      rbac-service-delete: "true"
rules: []
```
We can verify the proper aggregation behavior of the ClusterRole by describing the object. You can see in the following output that both ClusterRoles, list-pods and delete-services, have been taken into account:

```
$ kubectl describe clusterroles pods-services-aggregation-rules -n rbac-example
Name: pods-services-aggregation-rules
Labels: <none>
Annotations: <none>
PolicyRule:
  Resources Non-Resource URLs Resource Names Verbs
  --------- ----------------- -------------- -----
 services [] [] [delete]
 pods [] [] [list]
```
For more information on ClusterRole label selection rules, see the official documen[tation.](https://oreil.ly/J6k3m) The page also explains how to aggregate the default user-facing ClusterRoles.

# **Creating and Managing a Kubernetes Cluster**

When thinking about the typical tasks of a Kubernetes administrator, I am sure that at least one of the following bread-and-butter activities comes to mind:

- Bootstrapping a control plane node
- Bootstrapping worker nodes and joining them to the cluster
- Upgrading a cluster to a newer version

The low-level command-line tool for performing cluster bootstrapping operations is called kubeadm. It is not meant for provisioning the underlying infrastructure. That's the purpose of infrastructure automation tools like Ansible and Terraform. To install kubeadm, follow the [installation instructions](https://oreil.ly/gKq4m) in the official Kubernetes documentation.

While not explicitly stated in the CKA frequently asked questions (FAQ) page, you can assume that the kubeadm executable has been preinstalled for you. The following sections describe the processes for creating and managing a Kubernetes cluster on a high level and will use kubeadm heavily. For more detailed information, see the step-by-step Kubernetes reference documentation I will point out for each of the tasks.

# <span id="page-20-0"></span>**Installing a Cluster**

The most basic topology of a Kubernetes cluster consists of a single node that acts as the control plane and the worker node at the same time. By default, many developercentric Kubernetes installations like minikube or Docker Desktop start with this configuration. While a single-node cluster may be a good option for a Kubernetes playground, it is not a good foundation for scalability and high-availability reasons. At the very least, you will want to create a cluster with a single control plane and one or many nodes handling the workload.

This section explains how to install a cluster with a single control plane and one worker node. You can repeat the worker node installation process to add more worker nodes to the cluster. You can find a full description of the [installation steps](https://oreil.ly/8visY) in the official Kubernetes documentation. Figure 2-3 illustrates the installation process.

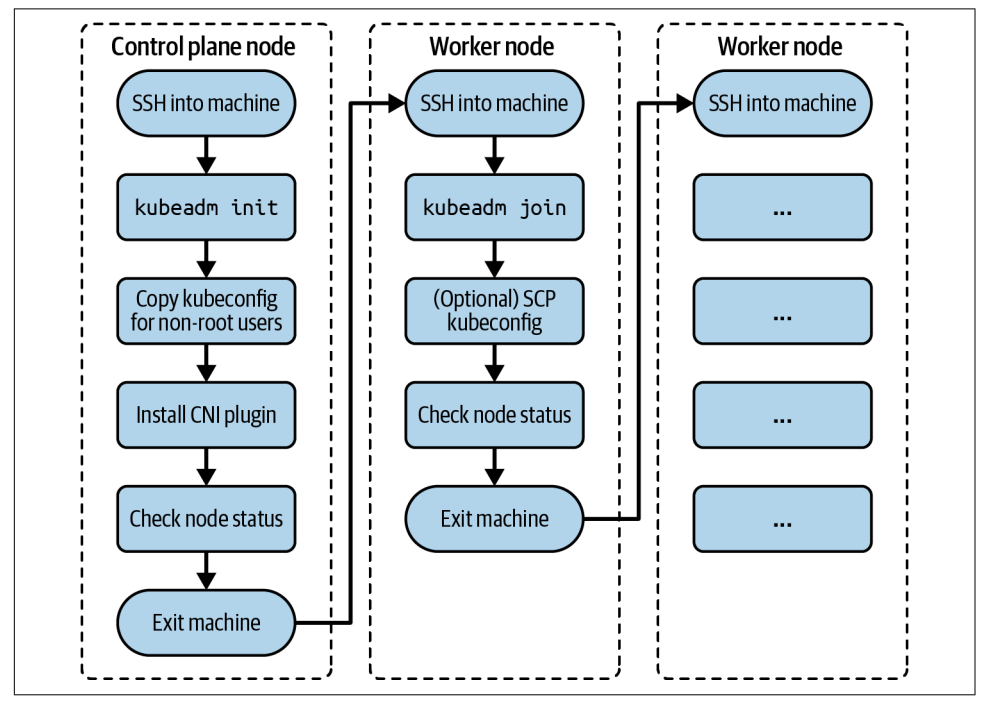

*Figure 2-3. Process for a cluster installation process*

### **Initializing the Control Plane Node**

Start by initializing the control plane on the control plane node. The control plane is the machine responsible for hosting the API server, etcd, and other components important to managing the Kubernetes cluster.

Open an interactive shell to the control plane node using the ssh command. The following command targets the control plane node named kube-control-plane running Ubuntu 18.04.5 LTS:

```
$ ssh kube-control-plane
Welcome to Ubuntu 18.04.5 LTS (GNU/Linux 4.15.0-132-generic x86 64)
...
```
Initialize the control plane using the kubeadm init command. You will need to add the following two command-line options: provide the IP addresses for the Pod network with the option --pod-network-cidr. With the option --apiserveradvertise-address, you can declare the IP address the API Server will advertise to listen on.

The console output renders a kubeadm join command. Keep that command around for later. It is important for joining worker nodes to the cluster in a later step.

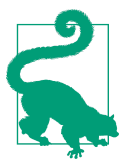

#### **Retrieving the join command for worker nodes**

You can always retrieve the join command by running kubeadm token create --print-join-command on the control plane node should you lose it.

The following command uses 172.18.0.0/16 for the Classless Inter-Domain Routing (CIDR) and IP address 10.8.8.10 for the API server:

```
$ sudo kubeadm init --pod-network-cidr 172.18.0.0/16 \
  --apiserver-advertise-address 10.8.8.10
...
To start using your cluster, you need to run the following as a regular user:
  mkdir -p $HOME/.kube
   sudo cp -i /etc/kubernetes/admin.conf $HOME/.kube/config
   sudo chown $(id -u):$(id -g) $HOME/.kube/config
You should now deploy a pod network to the cluster.
Run "kubectl apply -f [podnetwork].yaml" with one of the options listed at:
  https://kubernetes.io/docs/concepts/cluster-administration/addons/
Then you can join any number of worker nodes by running the following on \setminuseach as root:
kubeadm join 10.8.8.10:6443 --token fi8io0.dtkzsy9kws56dmsp \
     --discovery-token-ca-cert-hash \
     sha256:cc89ea1f82d5ec460e21b69476e0c052d691d0c52cce83fbd7e403559c1ebdac
```
After the init command has finished, run the necessary commands from the console output to start the cluster as nonroot user:

```
$ mkdir -p $HOME/.kube
$ sudo cp -i /etc/kubernetes/admin.conf $HOME/.kube/config
$ sudo chown $(id -u):$(id -g) $HOME/.kube/config
```
You must deploy a [Container Network Interface \(CNI\) plugin](https://oreil.ly/t6eJ7) so that Pods can communicate with each other. You can pick from a wide range of networking plugins listed in the [Kubernetes documentation](https://oreil.ly/1Y7MF). Popular plugins include Flannel, Calico, and Weave Net. Sometimes you will see the term "add-ons" in the documentation, which is synonymous with plugin.

The CKA exam will most likely ask you to install a specific add-on. Most of the installation instructions live on external web pages, not permitted to be used during the exam. Make sure that you search for the relevant instructions in the official Kubernetes documentation. For example, you can find the installation instructions for Weave Net [here.](https://oreil.ly/86YpI) The following command installs the Weave Net objects:

```
$ kubectl apply -f "https://cloud.weave.works/k8s/net?k8s-version= \
  $(kubectl version | base64 | tr -d '\n')"
serviceaccount/weave-net created
clusterrole.rbac.authorization.k8s.io/weave-net created
clusterrolebinding.rbac.authorization.k8s.io/weave-net created
role.rbac.authorization.k8s.io/weave-net created
rolebinding.rbac.authorization.k8s.io/weave-net created
daemonset.apps/weave-net created
```
Verify that the control plane node indicates the "Ready" status using the command kubectl get nodes. It might take a couple of seconds before the node transitions from the "NotReady" status to the "Ready" status. You have an issue with your node installation in case the status transition does not occur. Refer to Chapter 7 for debugging strategies:

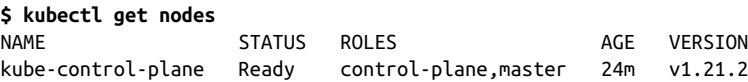

Exit the control plane node using the exit command:

**\$ exit logout** ...

### **Joining the Worker Nodes**

Worker nodes are responsible for handling the workload scheduled by the control plane. Examples of workloads are Pods, Deployments, Jobs, and CronJobs. To add a worker node to the cluster so that it can be used, you will have to run a couple of commands, as described next.

Open an interactive shell to the worker node using the ssh command. The following command targets the worker node named kube-worker-1 running Ubuntu 18.04.5 LTS:

```
$ ssh kube-worker-1
Welcome to Ubuntu 18.04.5 LTS (GNU/Linux 4.15.0-132-generic x86_64)
...
```
Run the kubeadm join command provided by the kubeadm init console output on the control plane node. The following command shows an example. Remember that the token and SHA256 hash will be different for you:

```
$ sudo kubeadm join 10.8.8.10:6443 --token fi8io0.dtkzsy9kws56dmsp \
   --discovery-token-ca-cert-hash \
   sha256:cc89ea1f82d5ec460e21b69476e0c052d691d0c52cce83fbd7e403559c1ebdac
[preflight] Running pre-flight checks
[preflight] Reading configuration from the cluster...
[preflight] FYI: You can look at this config file with \
'kubectl -n kube-system get cm kubeadm-config -o yaml'
[kubelet-start] Writing kubelet configuration to file \
"/var/lib/kubelet/config.yaml"
[kubelet-start] Writing kubelet environment file with \
flags to file "/var/lib/kubelet/kubeadm-flags.env"
[kubelet-start] Starting the kubelet
[kubelet-start] Waiting for the kubelet to perform the TLS Bootstrap...
This node has joined the cluster:
* Certificate signing request was sent to apiserver and a response was received.
```
\* The Kubelet was informed of the new secure connection details.

Run 'kubectl get nodes' on the control plane to see this node join the cluster.

You won't be able to run the kubectl get nodes command from the worker node without copying the administrator kubeconfig file from the control plane node. Follow the [instructions](https://oreil.ly/AIM8a) in the Kubernetes documentation to do so or log back into the control plane node. Here, we are just going to log back into the control plane node. You should see that the worker node has joined the cluster and is in a "Ready" status:

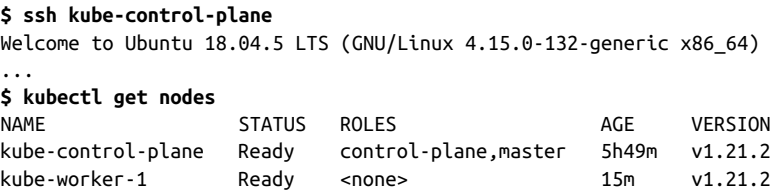

You can repeat the process for any other worker node you want to add to the cluster.

# <span id="page-24-0"></span>**Managing a Highly Available Cluster**

Single control plane clusters are easy to install; however, they present an issue when the node is lost. Once the control plane node becomes unavailable, any ReplicaSet running on a worker node cannot re-create a Pod due to the inability to talk back to the scheduler running on a control plane node. Moreover, clusters cannot be accessed externally anymore (e.g., via kubectl), as the API server cannot be reached.

High-availability (HA) clusters help with scalability and redundancy. For the exam, you will need to have a basic understanding about configuring them and their implications. Given the complexity of standing up an HA cluster, it's unlikely that you'll be asked to perform the steps during the exam. For a full discussion on setting up HA clusters, see the [relevant page](https://oreil.ly/17ZDL) in the Kubernetes documentation.

The *stacked etcd topology* involves creating two or more control plane nodes where etcd is colocated on the node. Figure 2-4 shows a representation of the topology with three control plane nodes.

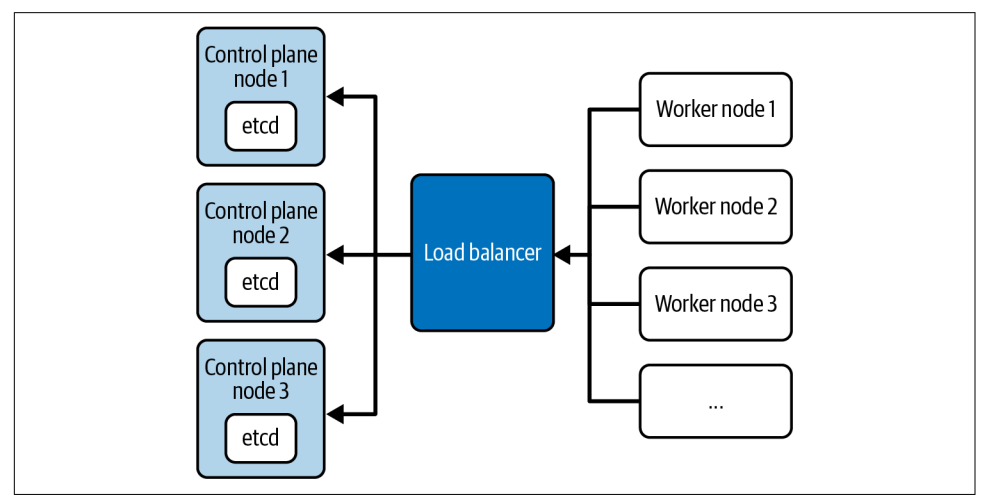

*Figure 2-4. Stacked etcd topology with three control plane nodes*

Each of the control plane nodes hosts the API server, the scheduler, and the controller manager. Worker nodes communicate with the API server through a load balancer. It is recommended to operate this cluster topology with a minimum of three control plane nodes for redundancy reasons due to the tight coupling of etcd to the control plane node. By default, kubeadm will create an etcd instance when joining a control plane node to the cluster.

<span id="page-25-0"></span>The *external etcd node* topology separates etcd from the control plane node by running it on a dedicated machine. Figure 2-5 shows a setup with three control plane nodes, each of which run etcd on a different machine.

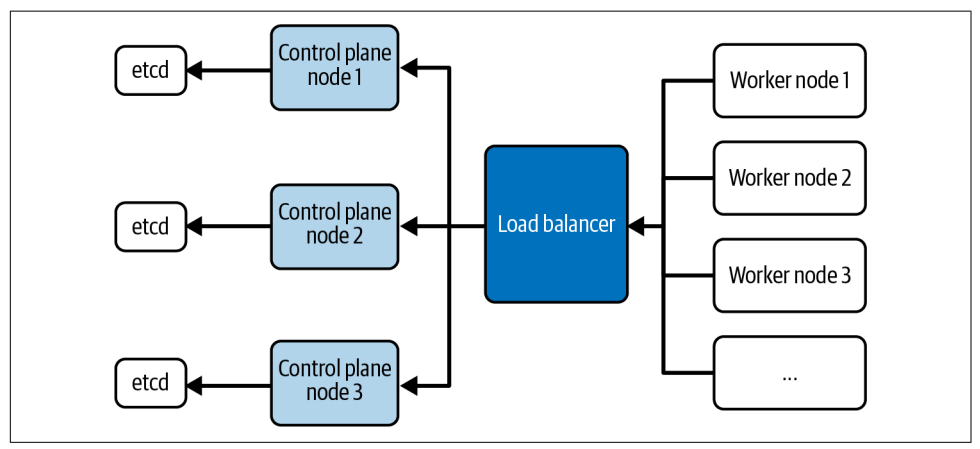

*Figure 2-5. External etcd node topology*

Similar to the stacked etcd topology, each control plane node hosts the API server, the scheduler, and the controller manager. The worker nodes communicate with them through a load balancer. The main difference here is that the etcd instances run on a separate host. This topology decouples etcd from other control plane functionality and therefore has less of an impact on redundancy when a control plane node is lost. As you can see in the illustration, this topology requires twice as many hosts as the stacked etcd topology.

# **Upgrading a Cluster Version**

Over time, you will want to upgrade the Kubernetes version of an existing cluster to pick up bug fixes and new features. The upgrade process has to be performed in a controlled manner to avoid the disruption of workload currently in execution and to prevent the corruption of cluster nodes.

It is recommended to upgrade from a minor version to a next higher one (e.g., from 1.18.0 to 1.19.0), or from a patch version to a higher one (e.g., from 1.18.0 to 1.18.3). Abstain from jumping up multiple minor versions to avoid unexpected side effects. You can find a full description of the [upgrade steps](https://oreil.ly/2dCfk) in the official Kubernetes documentation. [Figure](#page-26-0) 2-6 illustrates the upgrade process.

<span id="page-26-0"></span>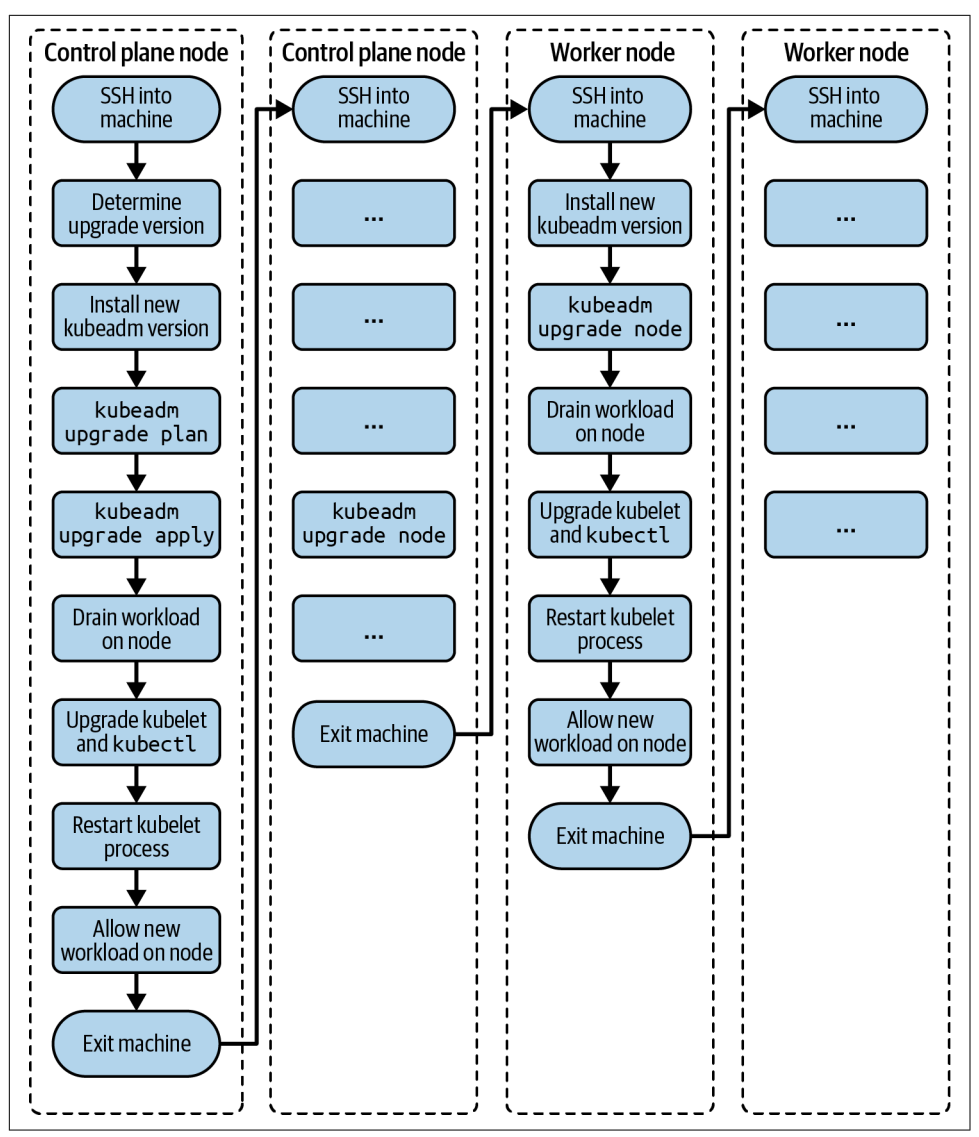

*Figure 2-6. Process for a cluster version upgrade*

### **Upgrading control plane nodes**

As explained earlier, a Kubernetes cluster may employ one or many control plane nodes to better support high-availability and scalability concerns. When upgrading a cluster version, this change needs to happen for control plane nodes one at a time.

Pick one of the control plane nodes that contains the kubeconfig file (located at /etc/ kubernetes/admin.conf), and open an interactive shell to the control plane node using the ssh command. The following command targets the control plane node named kube-control-plane running Ubuntu 18.04.5 LTS:

```
$ ssh kube-control-plane
Welcome to Ubuntu 18.04.5 LTS (GNU/Linux 4.15.0-132-generic x86 64)
...
```
First, check the nodes and their Kubernetes versions. In this setup, all nodes run on version 1.18.0. We are dealing with only a single control plane node and a single worker node:

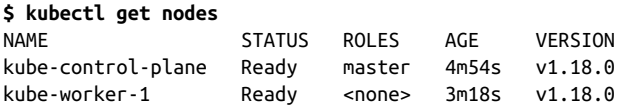

Start by upgrading the kubeadm version. Identify the version you'd like to upgrade to. On Ubuntu machines, you can use the following apt-get command. The version format usually includes a patch version (e.g., 1.20.7-00). Check the Kubernetes documentation if your machine is running a different operating system:

```
$ sudo apt update
...
```

```
$ sudo apt-cache madison kubeadm
```

```
 kubeadm | 1.21.2-00 | http://apt.kubernetes.io kubernetes-xenial/main \
   amd64 Packages
   kubeadm | 1.21.1-00 | http://apt.kubernetes.io kubernetes-xenial/main \
   amd64 Packages
   kubeadm | 1.21.0-00 | http://apt.kubernetes.io kubernetes-xenial/main \
   amd64 Packages
   kubeadm | 1.20.8-00 | http://apt.kubernetes.io kubernetes-xenial/main \
   amd64 Packages
   kubeadm | 1.20.7-00 | http://apt.kubernetes.io kubernetes-xenial/main \
   amd64 Packages
   kubeadm | 1.20.6-00 | http://apt.kubernetes.io kubernetes-xenial/main \
   amd64 Packages
   kubeadm | 1.20.5-00 | http://apt.kubernetes.io kubernetes-xenial/main \
   amd64 Packages
  kubeadm | 1.20.4-00 | http://apt.kubernetes.io kubernetes-xenial/main \
   amd64 Packages
   kubeadm | 1.20.2-00 | http://apt.kubernetes.io kubernetes-xenial/main \
   amd64 Packages
   kubeadm | 1.20.1-00 | http://apt.kubernetes.io kubernetes-xenial/main \
   amd64 Packages
   kubeadm | 1.20.0-00 | http://apt.kubernetes.io kubernetes-xenial/main \
   amd64 Packages
...
```
Upgrade kubeadm to a target version. Say you'd want to upgrade to version 1.19.0-00. The following series of commands installs kubeadm with that specific version and checks the currently installed version to verify:

```
$ sudo apt-mark unhold kubeadm && sudo apt-get update && sudo apt-get install \
   -y kubeadm=1.19.0-00 && sudo apt-mark hold kubeadm
Canceled hold on kubeadm.
...
Unpacking kubeadm (1.19.0-00) over (1.18.0-00) ...
Setting up kubeadm (1.19.0-00) ...
kubeadm set on hold.
$ sudo apt-get update && sudo apt-get install -y --allow-change-held-packages \
  kubeadm=1.19.0-00
...
kubeadm is already the newest version (1.19.0-00).
0 upgraded, 0 newly installed, 0 to remove and 7 not upgraded.
$ kubeadm version
kubeadm version: &version.Info{Major:"1", Minor:"19", GitVersion:"v1.19.0", \
GitCommit:"e19964183377d0ec2052d1f1fa930c4d7575bd50", GitTreeState:"clean", \
BuildDate:"2020-08-26T14:28:32Z", GoVersion:"go1.15", Compiler:"gc", \
Platform:"linux/amd64"}
```
Check which versions are available to upgrade to and validate whether your current cluster is upgradable. You can see in the output of the following command that we could upgrade to version 1.19.12. For now, we'll stick with 1.19.0:

#### **\$ sudo kubeadm upgrade plan**

```
...
[upgrade] Fetching available versions to upgrade to
[upgrade/versions] Cluster version: v1.18.20
[upgrade/versions] kubeadm version: v1.19.0
I0708 17:32:53.037895 17430 version.go:252] remote version is much newer: \
v1.21.2; falling back to: stable-1.19
[upgrade/versions] Latest stable version: v1.19.12
[upgrade/versions] Latest version in the v1.18 series: v1.18.20
...
You can now apply the upgrade by executing the following command:
```
kubeadm upgrade apply v1.19.12

Note: Before you can perform this upgrade, you have to update kubeadm to v1.19.12. ...

As described in the console output, we'll start the upgrade for the control plane. The process may take a couple of minutes. You may have to upgrade the CNI plugin as well. Follow the provider instructions for more information:

```
$ sudo kubeadm upgrade apply v1.19.0
...
[upgrade/version] You have chosen to change the cluster version to "v1.19.0"
[upgrade/versions] Cluster version: v1.18.20
[upgrade/versions] kubeadm version: v1.19.0
...
[upgrade/successful] SUCCESS! Your cluster was upgraded to "v1.19.0". Enjoy!
```
[upgrade/kubelet] Now that your control plane is upgraded, please proceed \ with upgrading your kubelets if you haven't already done so.

Drain the control plane node by evicting the workload. Any new workload won't be schedulable on the node until uncordoned:

```
$ kubectl drain kube-control-plane --ignore-daemonsets
node/kube-control-plane cordoned
WARNING: ignoring DaemonSet-managed Pods: kube-system/calico-node-qndb9, \
kube-system/kube-proxy-vpvms
evicting pod kube-system/calico-kube-controllers-65f8bc95db-krp72
evicting pod kube-system/coredns-f9fd979d6-2brkq
pod/calico-kube-controllers-65f8bc95db-krp72 evicted
pod/coredns-f9fd979d6-2brkq evicted
node/kube-control-plane evicted
```
Upgrade the kubelet and the kubectl tool to the same version:

```
$ sudo apt-mark unhold kubelet kubectl && sudo apt-get update && sudo \
  apt-get install -y kubelet=1.19.0-00 kubectl=1.19.0-00 && sudo apt-mark \
  hold kubelet kubectl
...
```

```
Setting up kubelet (1.19.0-00) ...
Setting up kubectl (1.19.0-00) ...
kubelet set on hold.
kubectl set on hold.
```
Restart the kubelet process:

**\$ sudo systemctl daemon-reload \$ sudo systemctl restart kubelet**

Reenable the control plane node back so that the new workload can become schedulable:

**\$ kubectl uncordon kube-control-plane** node/kube-control-plane uncordoned

The control plane nodes should now show the usage of Kubernetes 1.19.0:

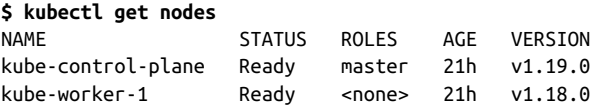

Exit the control plane node using the exit command:

```
$ exit
logout
...
```
### **Upgrading worker nodes**

Pick one of the worker nodes, and open an interactive shell to the node using the ssh command. The following command targets the worker node named kube-worker-1 running Ubuntu 18.04.5 LTS:

```
$ ssh kube-worker-1
Welcome to Ubuntu 18.04.5 LTS (GNU/Linux 4.15.0-132-generic x86 64)
...
```
Upgrade kubeadm to a target version. This is the same command you used for the control plane node, as explained earlier:

```
$ sudo apt-mark unhold kubeadm && sudo apt-get update && sudo apt-get install \
   -y kubeadm=1.19.0-00 && sudo apt-mark hold kubeadm
Canceled hold on kubeadm.
...
Unpacking kubeadm (1.19.0-00) over (1.18.0-00) ...
Setting up kubeadm (1.19.0-00) ...
kubeadm set on hold.
$ kubeadm version
kubeadm version: &version.Info{Major:"1", Minor:"19", GitVersion:"v1.19.0", \
GitCommit:"e19964183377d0ec2052d1f1fa930c4d7575bd50", GitTreeState:"clean", \
BuildDate:"2020-08-26T14:28:32Z", GoVersion:"go1.15", Compiler:"gc", \
Platform:"linux/amd64"}
```
Upgrade the kubelet configuration:

#### **\$ sudo kubeadm upgrade node**

```
[upgrade] Reading configuration from the cluster...
[upgrade] FYI: You can look at this config file with 'kubectl -n kube-system \
get cm kubeadm-config -o yaml'
[preflight] Running pre-flight checks
[preflight] Skipping prepull. Not a control plane node.
[upgrade] Skipping phase. Not a control plane node.
[kubelet-start] Writing kubelet configuration to file \
"/var/lib/kubelet/config.yaml"
[upgrade] The configuration for this node was successfully updated!
[upgrade] Now you should go ahead and upgrade the kubelet package using your \
package manager.
```
Drain the worker node by evicting the workload. Any new workload won't be schedu‐ lable on the node until uncordoned:

```
$ kubectl drain kube-worker-1 --ignore-daemonsets
node/kube-worker-1 cordoned
WARNING: ignoring DaemonSet-managed Pods: kube-system/calico-node-2hrxg, \
kube-system/kube-proxy-qf6nl
evicting pod kube-system/calico-kube-controllers-65f8bc95db-kggbr
evicting pod kube-system/coredns-f9fd979d6-7zm4q
evicting pod kube-system/coredns-f9fd979d6-tlmhq
pod/calico-kube-controllers-65f8bc95db-kggbr evicted
pod/coredns-f9fd979d6-7zm4q evicted
pod/coredns-f9fd979d6-tlmhq evicted
node/kube-worker-1 evicted
```
Upgrade the kubelet and the kubectl tool with the same command used for the control plane node:

```
$ sudo apt-mark unhold kubelet kubectl && sudo apt-get update && sudo apt-get \
install -y kubelet=1.19.0-00 kubectl=1.19.0-00 && sudo apt-mark hold kubelet \
kubectl
...
Setting up kubelet (1.19.0-00) ...
Setting up kubectl (1.19.0-00) ...
kubelet set on hold.
kubectl set on hold.
```
Restart the kubelet process:

```
$ sudo systemctl daemon-reload
$ sudo systemctl restart kubelet
```
Reenable the worker node so that the new workload can become schedulable:

**\$ kubectl uncordon kube-worker-1** node/kube-worker-1 uncordoned

Listing the nodes should now show version 1.19.0 for the worker node. You won't be able to run kubectl get nodes from the worker node without copying the administrator kubeconfig file from the control plane node. Follow the [instructions](https://oreil.ly/NGHaQ) in the Kubernetes documentation to do so or log back into the control plane node:

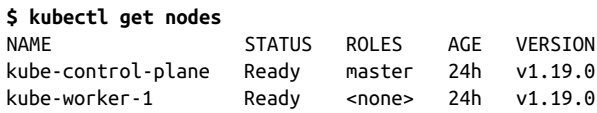

Exit the worker node using the exit command:

```
$ exit
logout
...
```
# **Backing Up and Restoring etcd**

Kubernetes stores both the declared and observed states of the cluster in the dis‐ tributed etcd key-value store. It's important to have a backup plan in place that can help you with restoring the data in case of data corruption. Backing up the data should happen periodically in short time frames to avoid losing as little historical data as possible.

The backup process stores the ectd data in a so-called snapshot file. This snapshot file can be used to restore the etcd data at any given time. You can encrypt the snapshot file to protect sensitive information. The tool etcdctl is central to the backup and restore procedure.

As an administrator, you will need to understand how to use the tool for both operations. You may need to install etcdctl if it is not available on the control <span id="page-32-0"></span>plane node yet. You can find [installation instructions](https://oreil.ly/CrI28) in the etcd GitHub repository. Figure 2-7 visualizes the etcd backup and restoration process.

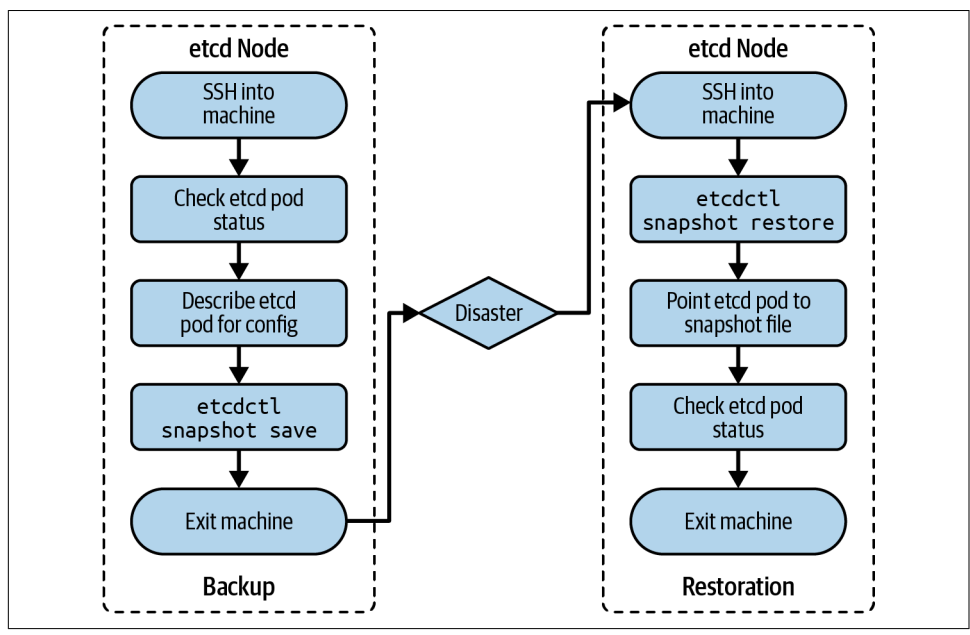

*Figure 2-7. Process for a backing up and restoring etcd*

Depending on your cluster topology, your cluster may consist of one or many etcd instances. Refer to the section "High-Availability Cluster Setup" for more information on how to set it up. The following sections explain a single-node etcd cluster setup. You can find [additional instructions](https://oreil.ly/PvS5u) on the backup and restoration process for multinode etcd clusters in the official Kubernetes documentation.

# **Backing Up etcd**

Open an interactive shell to the machine hosting etcd using the ssh command. The following command targets the control plane node named kube-control-plane running Ubuntu 18.04.5 LTS:

```
$ ssh kube-control-plane
Welcome to Ubuntu 18.04.5 LTS (GNU/Linux 4.15.0-132-generic x86_64)
...
```
Check the installed version of etcdctl to verify that the tool has been installed. On this node, the version is 3.4.14:

```
$ etcdctl version
etcdctl version: 3.4.14
API version: 3.4
```
Etcd is deployed as a Pod in the kube-system namespace. Inspect the version by describing the Pod. In the following output, you will find that the version is 3.4.13-0:

```
$ kubectl get pods -n kube-system
NAME READY STATUS RESTARTS AGE
...
etcd-kube-control-plane 1/1 Running 0 33m
...
$ kubectl describe pod etcd-kube-control-plane -n kube-system
...
Containers:
  etcd:
    Container ID: docker://28325c63233edaa94e16691e8082e8d86f5e7da58c0fb54 \
    d95d68dec6e80cf54
    Image: k8s.gcr.io/etcd:3.4.3-0
    Image ID: docker-pullable://k8s.gcr.io/etcd@sha256:4afb99b4690b418 \
    ffc2ceb67e1a17376457e441c1f09ab55447f0aaf992fa646
...
```
The same describe command reveals the configuration of the etcd service. Look for the value of the option --listen-client-urls for the endpoint URL. In the following output, the host is localhost, and the port is 2379. The server certificate is located at /etc/kubernetes/pki/etcd/server.crt defined by the option --cert-file. The CA certificate can be found at /etc/kubernetes/pki/etcd/ ca.crt specified by the option --trusted-ca-file:

```
$ kubectl describe pod etcd-kube-control-plane -n kube-system
...
Containers:
   etcd:
     ...
    Command:
      etcd
      ...
      --cert-file=/etc/kubernetes/pki/etcd/server.crt
      --key-file=/etc/kubernetes/pki/etcd/server.key
      --listen-client-urls=/etc/kubernetes/pki/etcd/server.key
      --trusted-ca-file=/etc/kubernetes/pki/etcd/ca.crt
...
```
Use the etcdctl command to create the backup with version 3 of the tool. For a good starting point, copy the command from the [official Kubernetes documentation.](https://oreil.ly/LuM2P) Provide the mandatory command-line options --cacert, --cert, and --key. The option --endpoints is not needed as we are running the command on the same server as etcd. After running the command, the file /tmp/etcd-backup.db has been created:

```
$ sudo ETCDCTL_API=3 etcdctl --cacert=/etc/kubernetes/pki/etcd/ca.crt \
   --cert=/etc/kubernetes/pki/etcd/server.crt \
   --key=/etc/kubernetes/pki/etcd/server.key \
```

```
 snapshot save /opt/etcd-backup.db
{"level":"info","ts":1625860312.3468597, \
"caller":"snapshot/v3_snapshot.go:119", \
"msg":"created temporary db file","path":"/opt/etcd-backup.db.part"}
{"level":"info","ts":"2021-07-09T19:51:52.356Z", \
"caller":"clientv3/maintenance.go:200", \
"msg":"opened snapshot stream; downloading"}
{"level":"info","ts":1625860312.358686, \
"caller":"snapshot/v3_snapshot.go:127", \
"msg":"fetching snapshot","endpoint":"127.0.0.1:2379"}
{"level":"info","ts":"2021-07-09T19:51:52.389Z", \
"caller":"clientv3/maintenance.go:208", \
"msg":"completed snapshot read; closing"}
{"level":"info","ts":1625860312.392891, \
"caller":"snapshot/v3_snapshot.go:142", \
"msg":"fetched snapshot","endpoint":"127.0.0.1:2379", \
"size":"2.3 MB","took":0.045987318}
{"level":"info","ts":1625860312.3930364, \
"caller":"snapshot/v3_snapshot.go:152", \
"msg":"saved","path":"/opt/etcd-backup.db"}
Snapshot saved at /opt/etcd-backup.db
```
Exit the node using the exit command:

**\$ exit** logout ...

# **Restoring etcd**

You created a backup of etcd and stored it in a safe space. There's nothing else to do at this time. Effectively, it's your insurance policy that becomes relevant when disaster strikes. In the case of a disaster scenario, the data in etcd gets corrupted or the machine managing etcd experiences a physical storage failure. That's the time when you want to pull out the etcd backup for restoration.

To restore etcd from the backup, use the etcdctl snapshot restore command. At a minimum, provide the --data-dir command-line option. Here, we are using the data directory /tmp/from-backup. After running the command, you should be able to find the restored backup in the directory /var/lib/from-backup:

```
$ sudo ETCDCTL_API=3 etcdctl --data-dir=/var/lib/from-backup snapshot restore \
  /opt/etcd-backup.db
{"level":"info","ts":1625861500.5752304, \
```

```
"caller":"snapshot/v3 snapshot.go:296", \backslash"msg":"restoring snapshot","path":"/opt/etcd-backup.db", \
"wal-dir":"/var/lib/from-backup/member/wal", \
"data-dir":"/var/lib/from-backup", \
"snap-dir":"/var/lib/from-backup/member/snap"}
{"level":"info","ts":1625861500.6146874, \
"caller":"membership/cluster.go:392", \
```

```
"msg":"added member","cluster-id":"cdf818194e3a8c32", \
"local-member-id":"0", \setminus"added-peer-id":"8e9e05c52164694d", \
"added-peer-peer-urls":["http://localhost:2380"]}
{"level":"info","ts":1625861500.6350253, \
"caller":"snapshot/v3_snapshot.go:309", \
"msg":"restored snapshot","path":"/opt/etcd-backup.db", \
"wal-dir":"/var/lib/from-backup/member/wal", \
"data-dir":"/var/lib/from-backup", \
"snap-dir":"/var/lib/from-backup/member/snap"}
$ sudo ls /var/lib/from-backup
member
```
Edit the YAML manifest of the etcd Pod, which can be found at /etc/kuber netes/manifests/etcd.yaml. Change the value of the attribute spec.volumes.host Path with the name etcd-data from the original value /var/lib/etcd to /var/lib/ from-backup:

```
$ cd /etc/kubernetes/manifests/
$ sudo vim etcd.yaml
...
spec:
  volumes:
   ...
  - hostPath:
      path: /var/lib/from-backup
      type: DirectoryOrCreate
     name: etcd-data
...
```
The etcd-kube-control-plane Pod will be re-created, and it points to the restored backup directory:

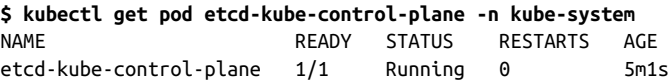

In case the Pod doesn't transition into the "Running" status, try to delete it manually with the command kubectl delete pod etcd-kube-control-plane -n kubesystem.

Exit the node using the exit command:

```
$ exit
logout
...
```
# **Summary**

Production-ready Kubernetes clusters should employ security policies to control which users and what processes can manage objects. Role-based access control <span id="page-36-0"></span>(RBAC) defines those rules. RBAC introduces specific API resources that map sub‐ jects to the operations allowed for particular objects. Rules can be defined on a namespace or cluster level using the API resource types Role, ClusterRole, RoleBind‐ ing, and ClusterRoleBinding. To avoid duplication of rules, ClusterRoles can be aggregated with the help of label selection.

As a Kubernetes administrator, you need to be familiar with typical tasks involving the management of the cluster nodes. The primary tool for installing new nodes and upgrading a node version is kubeadm. The cluster topology of such a cluster can vary. For optimal results with redundancy and scalability, consider configuring the cluster with a high-availability setup that uses three or more control plane nodes and dedicated etcd hosts.

Backing up the etcd database should be performed as a periodic process to prevent the loss of crucial data in the event of a node or storage corruption. You can use the tool etcdctl to back up and restore etcd from the control plane node or via an API endpoint.

# **Exam Essentials**

### *Know how to define RBAC rules*

Defining RBAC rules involves a couple of moving parts: the subject defined by users, groups, and ServiceAccounts; the RBAC-specific API resources on the namespace and cluster level; and, finally, the verbs that allow the corresponding operations on the Kubernetes objects. Practice the creation of subjects, and how to tie them together to form the desired access rules. Ensure that you verify the correct behavior with different constellations.

*Know how to create and manage a Kubernetes cluster*

Installing new cluster nodes and upgrading the version of an existing cluster node are typical tasks performed by a Kubernetes administrator. You do not need to memorize all the steps involved. The documentation provides a step-by-step, easy-to-follow manual for those operations. For upgrading a cluster version, it is recommended to jump up by a single minor version or multiple patch versions before tackling the next higher version. High-availability clusters help with redundancy and scalability. For the exam, you will need to understand the different HA topologies though it's unlikely that you'll have to configure one of them as the process would involve a suite of different hosts.

*Practice backing up and restoring etcd*

The process for etcd disaster recovery is not as well documented as you'd expect. Practice the backup and a restoration process hands-on a couple of times to get the hang of it. Remember to point the control plane node(s) to the restored snapshot file to recover the data.

# <span id="page-37-0"></span>**Sample Exercises**

Solutions to these exercises are available in the Appendix.

- 1. Create the ServiceAccount named api-access in a new namespace called apps.
- 2. Create a ClusterRole with the name api-clusterrole, and create a ClusterRo‐ leBinding named api-clusterrolebinding. Map the ServiceAccount from the previous step to the API resources pods with the operations watch, list, and get.
- 3. Create a Pod named operator with the image nginx:1.21.1 in the namespace apps. Expose the container port 80. Assign the ServiceAccount api-access to the Pod. Create another Pod named disposable with the image nginx:1.21.1 in the namespace rm. Do not assign the ServiceAccount to the Pod.
- 4. Open an interactive shell to the Pod named operator. Use the command-line tool curl to make an API call to list the Pods in the namespace rm. What response do you expect? Use the command-line tool curl to make an API call to delete the Pod disposable in the namespace rm. Does the response differ from the first call? You can find information about how to interact with Pods using the API via HTTP in the [reference guide.](https://oreil.ly/SZls9)
- 5. Navigate to the directory *app-a/ch02/upgrade-version* of the checked-out GitHub repository *[bmuschko/cka-study-guide](https://oreil.ly/jUIq8)*. Start up the VMs running the cluster using the command vagrant up. Upgrade all nodes of the cluster from Kubernetes 1.20.4 to 1.21.2. The cluster consists of a single control plane node named k8s-control-plane, and three worker nodes named worker-1, worker-2, and worker-3. Once done, shut down the cluster using vagrant destroy -f.

*Prerequisite:* This exercise requires the installation of the tools [Vagrant](https://oreil.ly/sasln) and [VirtualBox](https://oreil.ly/9Cvg9).

6. Navigate to the directory *app-a/ch02/backup-restore-etcd* of the checked-out Git‐ Hub repository *[bmuschko/cka-study-guide](https://oreil.ly/jUIq8)*. Start up the VMs running the cluster using the command vagrant up. The cluster consists of a single control plane node named k8s-control-plane and two worker nodes named worker-1 and worker-2. The etcdctl tool has been preinstalled on the node k8s-controlplane. Back up etcd to the snapshot file /opt/etcd.bak. Restore etcd from the snapshot file. Use the data directory /var/bak. Once done, shut down the cluster using vagrant destroy -f.

*Prerequisite:* This exercise requires the installation of the tools [Vagrant](https://oreil.ly/sasln) and [VirtualBox](https://oreil.ly/9Cvg9).

## **About the Author**

**Benjamin Muschko** is a software engineer, consultant, and trainer with more than 20 years of experience in the industry. He's passionate about project automation, testing, and continuous delivery. Ben is an author, a frequent speaker at conferences, and an avid open source advocate. He holds the CKA and CKAD certifications.

Software projects sometimes feel like climbing a mountain. In his free time, Ben loves hiking [Colorado's 14ers](https://www.14ers.com) and enjoys conquering long-distance trails.

## **Colophon**

The animal on the cover of *Certified Kubernetes Administrator (CKA) Study Guide* is a Bengal eagle owl *(Bubo bengalensis)*, also known as the Indian eagle owl. They are a large horned-owl species native to the Indian subcontinent.

Bengal eagle owls are very similar to Eurasian eagle owls and may actually be a subspecies. They are a mixture of brown, grey, black, and white. They favor forests and rocky areas with scrub and brush. Their diet is primarily rodents and birds.

The owls breed from November to April, with females laying 2 to 4 eggs that incubate for about 35 days. The nest site is on the ground and is reused from year to year. As with other owls, Bengal eagle owls are nocturnal and known for their night calls. They are considered birds of ill omen and it is said that when their calls are delivered from high above, the call foretells death.

The Bengal eagle owl's conservation status is Least Concern. Many of the animals on O'Reilly covers are endangered; all of them are important to the world.

The cover illustration is by Karen Montgomery, based on an antique line engraving from *British Birds*. The cover fonts are Gilroy Semibold and Guardian Sans. The text font is Adobe Minion Pro; the heading font is Adobe Myriad Condensed; and the code font is Dalton Maag's Ubuntu Mono.

# **O'REILLY®**

# **Learn from experts. Become one yourself.**

Books | Live online courses Instant answers | Virtual events Videos | Interactive learning

Get started at oreilly.com.

©2023 O'Reilly Media, Inc. O'Reilly is a registered trademark of O'Reilly Media, Inc. 175 7x9.1975